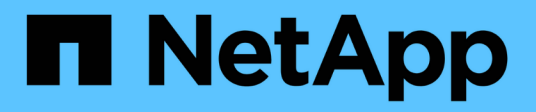

# **SnapDrive for UNIX** 中的存储配置

Snapdrive for Unix

NetApp October 04, 2023

This PDF was generated from https://docs.netapp.com/zh-cn/snapdriveunix/aix/concept\_storageoperations\_acrossmultiple\_storagesystem\_volumes.html on October 04, 2023. Always check docs.netapp.com for the latest.

# 目录

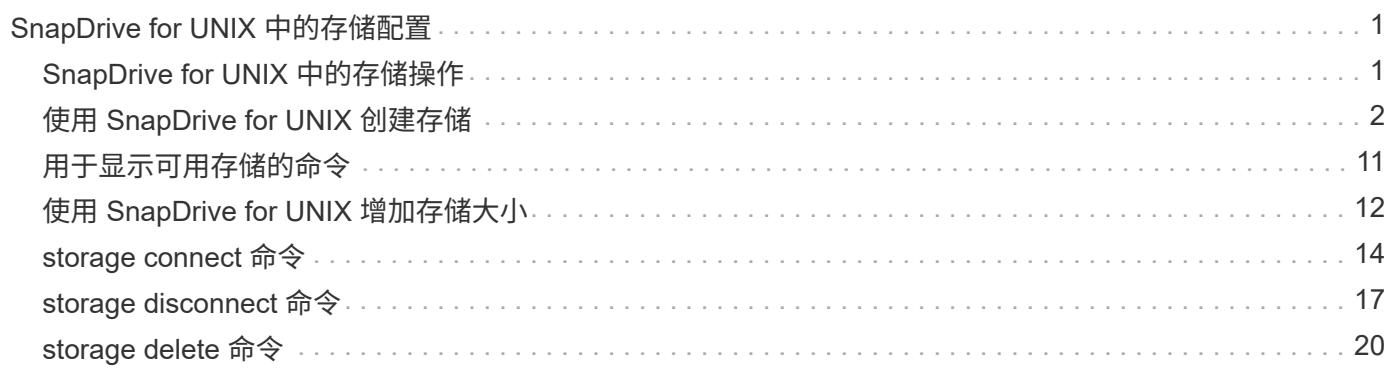

# <span id="page-2-0"></span>**SnapDrive for UNIX** 中的存储配置

在使用存储配置时,您可以使用 SnapDrive for UNIX 。SnapDrive for UNIX 可帮助您创建 存储并连接到现有存储系统或实体。

# <span id="page-2-1"></span>**SnapDrive for UNIX** 中的存储操作

SnapDrive for UNIX 可提供端到端存储管理。您可以使用主机逻辑卷管理器( LVM )配置 主机到存储系统的存储,并管理该存储,无论是否使用主机逻辑卷管理器( Logical Volume Manager, LVM )。

SnapDrive for UNIX 可用于执行以下存储操作:

- 通过创建 LUN ,文件系统,逻辑卷和磁盘组来创建存储。
- 显示有关存储的信息。
- 连接到存储。
- 调整存储大小。
- 断开与存储的连接。
- 删除存储。

使用 SnapDrive storage create` 命令创建存储时, SnapDrive for UNIX 会自动执行设置 LUN 所需的所有任务 ,包括准备主机,执行发现映射以及连接到您创建的每个 LUN 。您可以使用 SnapDrive storage show` 命令显 示有关您创建的 LUN ,磁盘组,主机卷,文件系统或 NFS 目录树的信息。

您可以使用 SnapDrive storage connect` 命令将存储映射到新位置。使用此命令,您可以从与创建现有存储时使 用的主机不同的主机访问现有存储。使用 SnapDrive storage connect` 命令可以使现有 LUN ,文件系统,磁盘 组和逻辑卷可在新主机上访问。如果要将存储实体从新主机备份到另一主机,则此操作可能会很有用。

使用 SnapDrive storage resize` 命令,您可以通过以下方式增加存储大小:

- 指定希望主机实体达到的目标大小
- 输入要用于增加存储的设置字节数

如果您不再希望存储映射到其当前位置,可以使用 SnapDrive storage disconnect` 命令。此命令将删除从一个 或多个主机位置到为该位置创建存储的 LUN 的映射。

如果要删除存储,可以使用 SnapDrive storage delete` 命令。SnapDrive for UNIX 将删除您指定的所有主机端 实体及其所有底层实体以及与其关联的 LUN 。

跨多个存储系统卷的存储操作

SnapDrive for UNIX 允许您在多个存储系统卷上执行许多存储操作,前提是这些操作不会 操控逻辑卷管理器( LVM )。这样,您就可以使用多个存储系统卷中的 LUN 列表。

# 存储操作注意事项

您必须牢记与各种存储命令相关的一些注意事项。

• 仅支持跨多个存储系统卷或多个存储系统的卷组。您不能使用 SnapDrive storage create` 命令创建跨存储系 统的卷组。

在这种情况下, SnapDrive for UNIX 支持以下关键命令:

- SnapDrive snap create`
- SnapDrive snap restore`
- SnapDrive snap connect`
- SnapDrive snap disconnect`
- SnapDrive storage resize` 命令不适用于直接映射到主机的 LUN 或 LUN 所包含的文件系统。
- SnapDrive for UNIX 不提供任何选项来控制其创建的主机卷的格式化。SnapDrive for UNIX 仅创建串联的主 机卷。它可以在使用其他应用程序创建的其他格式的主机卷(例如条带化卷)上正常运行。
- 您不能还原磁盘组的一部分。SnapDrive for UNIX 仅备份和还原整个磁盘组。

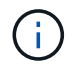

在除 Red Hat Enterprise Linux 6 之前的所有版本中,即使使用 ` -mntets` 命令对 NFS 从非 Linux 操作系统执行的 SnapDrive 操作也会失败。

# <span id="page-3-0"></span>使用 **SnapDrive for UNIX** 创建存储

您可以使用适用于 UNIX 的 SnapDrive 创建 LUN , LUN 上直接创建的文件系统,磁盘组 ,主机卷以及 LUN 上创建的文件系统。

SnapDrive for UNIX 会自动处理设置与这些实体关联的 LUN 所需的所有任务,包括准备主机,执行发现映射, 创建实体以及连接到您创建的实体。您还可以指定 SnapDrive for UNIX 使用哪些 LUN 为您请求的实体提供存 储。

您无需同时创建 LUN 和存储实体。如果单独创建 LUN ,则可以稍后使用现有 LUN 创建存储实体。

### 创建存储的方法

SnapDrive for UNIX 为 SnapDrive storage create` 命令提供了一些基本格式,以便于创建 所需的存储。存储创建操作分为多个常规类别。

- •创建 LUNs—lun storage create` 命令会自动在存储系统上创建 SnapDrive ,但不会创建任何其他存储实 体。SnapDrive for UNIX 将执行与主机准备和为每个 LUN 创建存储发现以及映射和连接相关的所有任务。
- 直接在 LUN 上创建文件系统并自动设置 LUN SnapDrive for UNIX 将执行设置文件系统所需的所有操 作。您无需指定任何 LUN 即可创建它。
- 直接在 LUN 上创建文件系统并指定要与其关联的 LUN —在这种情况下,您可以使用 SnapDrive storage create` 命令指定要设置的文件系统以及要与文件系统关联的 LUN 。
- •创建 LVM 并自动设置 LUN —使用 SnapDrive storage create` 命令可以在主机上创建文件系统,逻辑卷或磁 盘组。SnapDrive for UNIX 会执行设置实体所需的所有操作,包括自动创建所需的磁盘组和 LUN 。您无需 指定任何 LUN 即可创建它。
- 在主机上创建 LVM 实体并指定要与其关联的 LUN 在这种情况下,您可以使用 SnapDrive storage create` 命令指定要设置的实体(文件系统,逻辑卷或磁盘组)以及要与该实体关联的 LUN 。
- 在主机集群环境中的共享主机上创建文件系统—在这种情况下,您可以在共享主机上创建文件系统,逻辑卷 或磁盘组。

存储创建操作的准则

在使用 SnapDrive storage create` 命令执行存储创建操作时,应遵循特定准则。

- 如果使用`-lun`选项列出不同存储系统卷中的 LUN ,则不能在命令提示符处包含`-dg` , `-hostvol` 或` -fs` 选项。
- ` -nolvm` 选项直接在 LUN 上创建文件系统,而不激活主机 LVM 。

使用此选项时,无法指定主机卷或磁盘组。

- 不能对 NFS 文件或目录树使用 SnapDrive for UNIX 存储配置命令。
- 如果使用 lun storage create` 命令直接在 SnapDrive 上创建文件系统,则不能指定多个 lun 。

使用此形式的命令时, SnapDrive for UNIX 始终会创建新的 LUN 。

• 某些操作系统会限制您可以创建的 LUN 数量。

如果主机运行的是其中一个操作系统,则可能需要运行 SnapDrive config check lun` 命令。

- 支持在具有 DMP 多路径的原始 LUN 上创建文件系统。
- 相关信息 \*

[发现](https://docs.netapp.com/zh-cn/snapdrive-unix/aix/concept_snapdrive_create_comand_fails_while_discovering_mapped_devices.html)[某](https://docs.netapp.com/zh-cn/snapdrive-unix/aix/concept_snapdrive_create_comand_fails_while_discovering_mapped_devices.html)[些映射设备时,](https://docs.netapp.com/zh-cn/snapdrive-unix/aix/concept_snapdrive_create_comand_fails_while_discovering_mapped_devices.html) [SnapDrive for UNIX storage create](https://docs.netapp.com/zh-cn/snapdrive-unix/aix/concept_snapdrive_create_comand_fails_while_discovering_mapped_devices.html) [命令失败](https://docs.netapp.com/zh-cn/snapdrive-unix/aix/concept_snapdrive_create_comand_fails_while_discovering_mapped_devices.html)

#### [配置选项及其](https://docs.netapp.com/zh-cn/snapdrive-unix/aix/concept_configuration_options_and_their_default_values.html)[默认值](https://docs.netapp.com/zh-cn/snapdrive-unix/aix/concept_configuration_options_and_their_default_values.html)

存储创建操作所需的信息

完成存储创建操作后,您必须提供一些信息。

下表列出了使用 SnapDrive storage create` 命令创建存储时需要提供的信息:

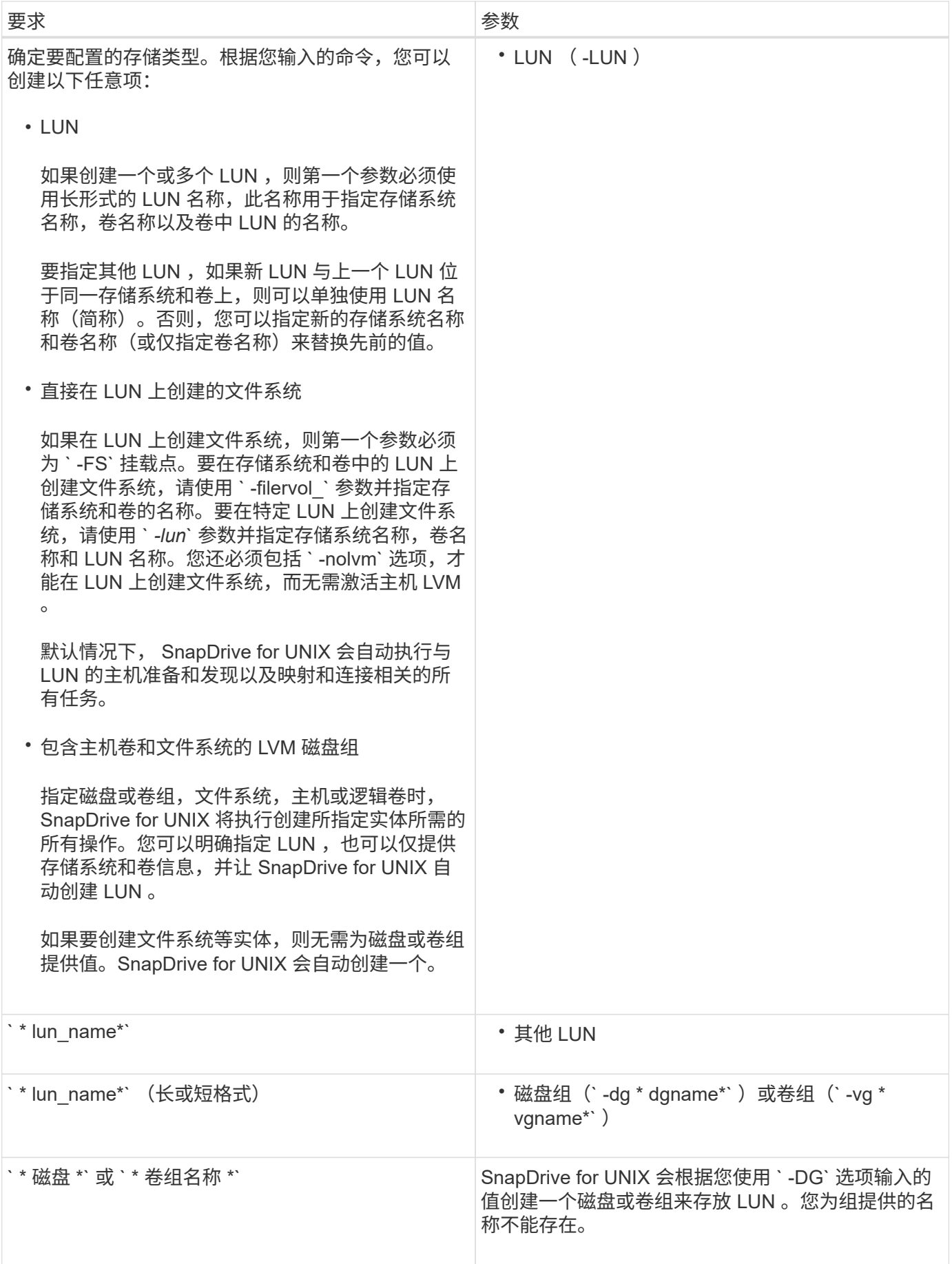

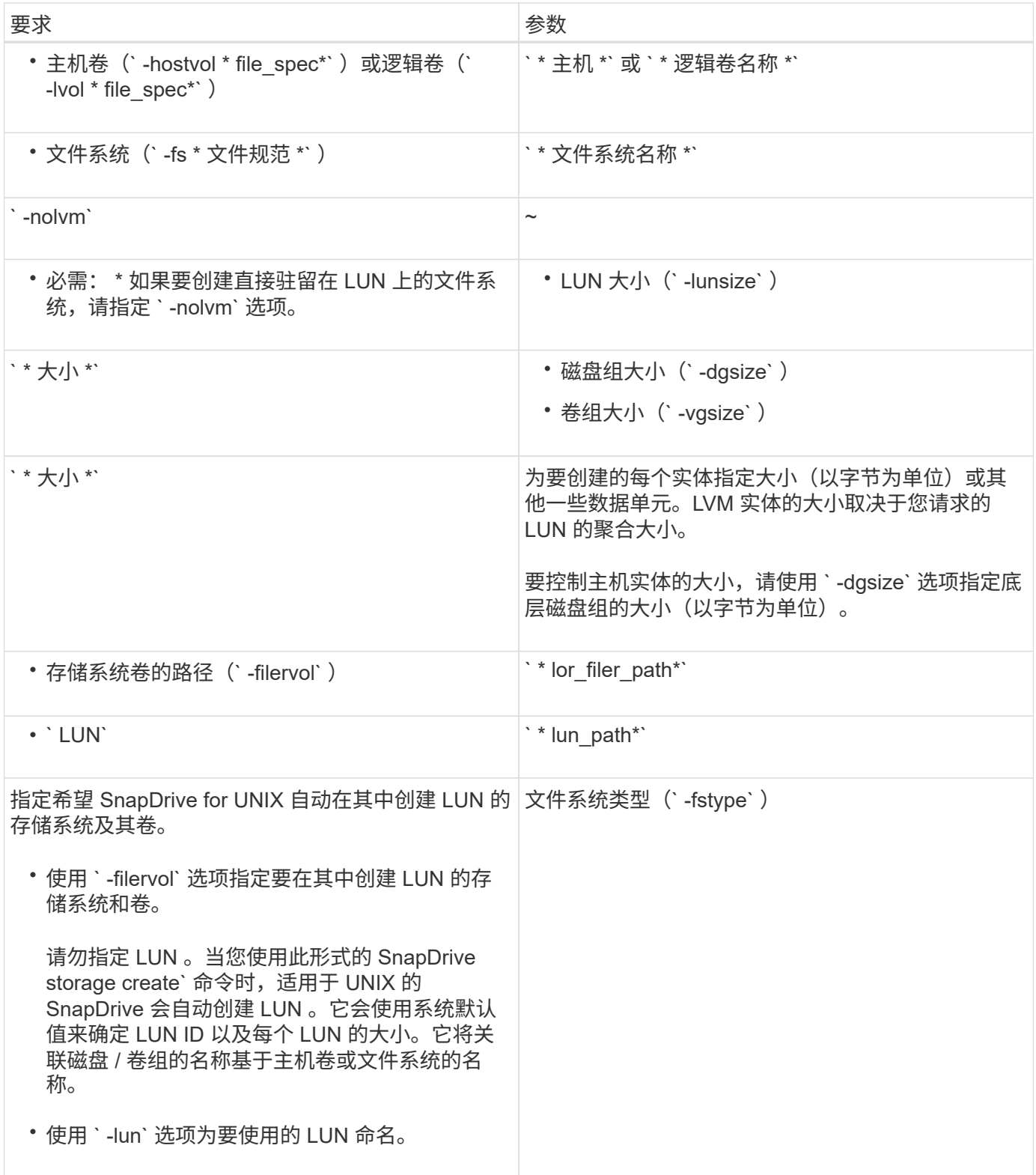

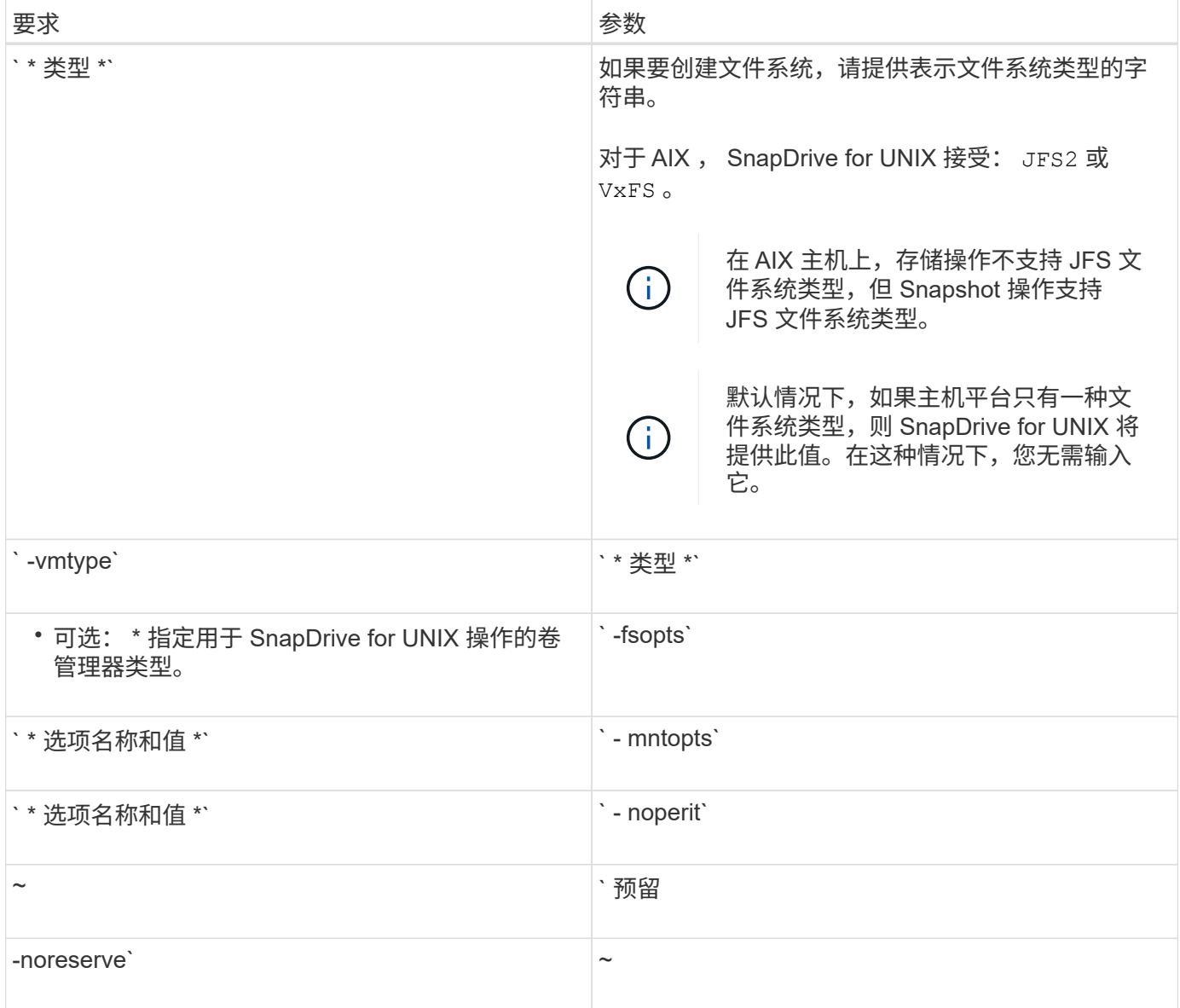

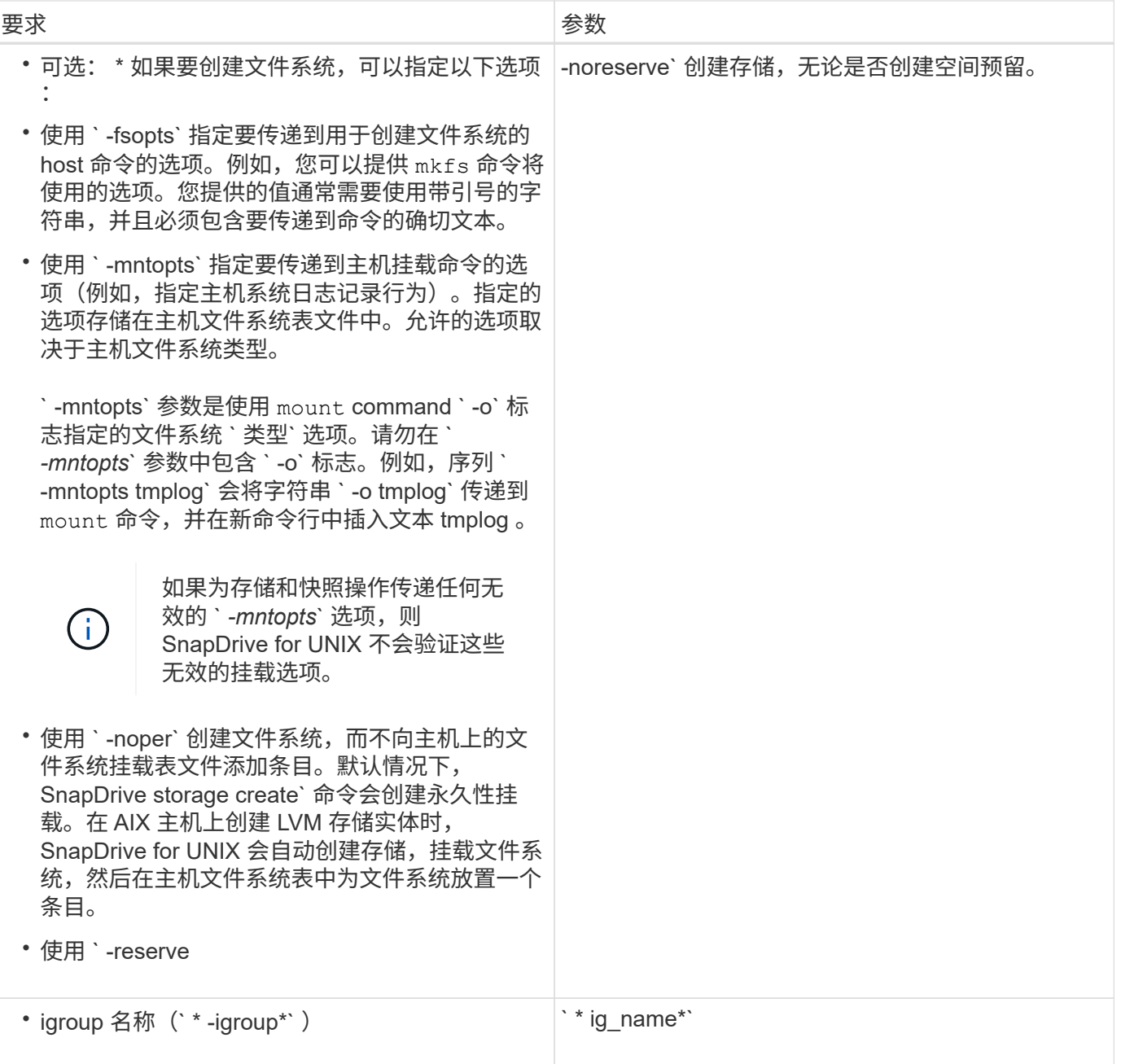

## 为 **LVM** 实体创建存储

如果使用 SnapDrive for UNIX 使用 LVM 创建逻辑卷或文件系统, 则 SnapDrive for UNIX 会自动创建所需的磁盘组。SnapDrive for UNIX 会根据主机卷管理器支持的类型创建文件 系统。对于 AIX ,它包括 JFS2 , JFS 和 VxFS 。

## 为 **LUN** 上的文件系统创建存储

如果使用 SnapDrive for UNIX 创建直接驻留在 LUN 上的文件系统, 则 SnapDrive for UNIX 将创建并映射 LUN, 然后创建并挂载文件系统, 而不涉及主机 LVM。

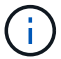

如果主机的根文件系统具有只读权限,则不支持 SnapDrive for UNIX 操作。

### 创建不具有主机实体的 **LUN**

#### 您可以使用 SnapDrive for UNIX 命令通过在存储系统上创建 LUN 来配置存储。

步骤

1. 在命令行界面中,输入以下命令:

`\* SnapDrive storage create -lun *long lun name* -lunsize *[lun\_name ...]* -lunsize size \_ [ { -reserve -noreserve } ] -igroup 名称 *ig\_name [ig\_name …]\_ig\_name …]*\*`

SnapDrive for UNIX 将创建您指定的 LUN 。

#### 示例:在存储系统上创建三个 **10 GB LUN**

SnapDrive storage create -lun Acctfiler : /vol/vol1/luna lunB lunc - lunsize 10g`

#### 在 **LUN** 上创建文件系统并自动设置 **LUN**

您可以使用适用于 UNIX 的 SnapDrive 在 LUN 上创建文件系统。SnapDrive for UNIX 会 自动创建关联的 LUN 。

#### 步骤

1. 在命令行中,输入以下命令:

` \* SnapDrive storage create -fs *file\_spec* -nolvm ( -fstype 类型)【 -fsopts options】 【 -mntets options】 【 -filervol *long\_filer\_path* -lunsize *size* 【 -igroup *name …]*〔 { -esreserve } \_noresreserve } \_eserve`

SnapDrive for UNIX 将创建您指定的文件系统,并在您指定的存储系统上为其创建 LUN 。它会执行与 LUN 的主机准备和发现以及 LUN 与主机实体的映射和连接相关的所有任务。

#### 示例

• 直接在 LUN 上创建 100 MB 文件系统: \*

# snapdrive storage create -fs /mnt/acct1 -filervol acctfiler:/vol/vol1 -lunsize 100m -nolvm

• 在不使用任何卷管理器的原始 LUN 上创建文件系统: \*

```
# snapdrive storage create -fs /mnt/vxfs2 -fstype vxfs -lun
snoopy:/vol/vol1/lunVxvm2 -lunsize 50m -nolvm
LUN snoopy:/vol/vol1/lunVxvm2 ... created
mapping new lun(s) ... done
discovering new lun(s) ... done
LUN to device file mappings:
- snoopy:/vol/vol1/lunVxvm2 => /dev/vx/dmp/Disk 1
file system /mnt/vxfs2 created
```
# 在 **LUN** 上创建文件系统并指定 **LUN**

您可以在 LUN 上创建文件系统,并指定在其中创建的 LUN 。

#### 步骤

1. 请使用以下命令格式完成此操作:

` \* SnapDrive storage create -fs *file\_spec* -nolvm "-fstype *type*] ( -vmtype *type*] )( -fsopts *options*) ( -mntopts *options*) (-noperess) -lun *long\_lun\_name* -lunsize *size ig\_name* (*ig\_name* ) ( norig\_name\_reserve ) `

SnapDrive for UNIX 会在您指定的存储系统,卷和 LUN 上创建文件系统。它会执行与 LUN 的主机准备和发 现以及 LUN 与主机实体的映射和连接相关的所有任务。

#### 示例:在 **Acctfiler** : **/vol/vol1** 中的 **luna** 上创建 **100 MB** 的文件系统

- ` # SnapDrive lunsize 100m -nolvm`
	- 示例: \* 此示例将在原始 LUN 上的 AIX 主机上创建一个 JFS2 文件系统: ` # SnapDrive storage create -fs /mnt/jfs1 -fstype JFS2 -lun snoop : /vol/vol1/lunlvm1 -lunsize 100m -nolvm`

```
LUN snoopy:/vol/vol1/lunLvm1 ... created
mapping new lun(s) ... done
discovering new lun(s) ... done
LUN to device file mappings:
- snoopy:/vol/vol1/lunLvm1 => /dev/hdisk2
172 Creating storage
file system /mnt/jfs1 created
```
#### 创建 **LVM** 实体并自动设置 **LUN**

您可以在主机上创建文件系统,逻辑卷或磁盘组等实体,并让 SnapDrive for UNIX 自动创 建关联的 LUN 。

• 使用 host lvm fSpec 参数,您可以指定是要创建文件系统,逻辑卷还是磁盘组。此参数具有三种常规格 式。使用的格式取决于要创建的实体。

要创建文件系统,请使用以下格式: `-fs file\_spec. -fstype type] [-fsopts options] [-mntopts options] [noperatest] [-hostvol file\_spec] [-dg\_name]`

要创建逻辑卷或主机卷,请使用以下格式:

` \* ( -hostvol file\_spec) *file\_spec* ( -dg *dg\_name*) \*`

要创建磁盘或卷组,请使用以下格式:

 $\dot{ }$  \* — dg dg name \*`

- 如果创建文件系统,还可以包括主机卷规格,磁盘组规格或这两种规格,以指示文件系统所在的主机卷和磁 盘组。如果不包括这些规范,则 SnapDrive for UNIX 会自动为主机卷和磁盘组生成名称,或者同时为这两者 生成名称。
- 指定主机卷时, SnapDrive for UNIX 将创建一个串联主机卷。虽然这是 SnapDrive for UNIX 在创建主机卷 时支持的唯一格式,但它确实允许您操作现有的条带化主机卷。

#### 步骤

1. 在命令行中,输入以下命令:

` \* SnapDrive storage create *host\_vxvm\_fspec* -filervol *lor\_filer\_path* -dgsize "-igroup *ig\_name [ig\_name … ]* [  $\{ -r$ eserve -noreserve } ]\*`

SnapDrive for UNIX 将创建您指定的主机实体,并在您指定的存储系统上为其创建 LUN 。它会执行与每个 LUN 的主机准备和发现以及 LUN 与主机实体的映射和连接相关的所有任务。

### 创建 **LVM** 实体并指定 **LUN**

您可以创建主机实体,例如文件系统,逻辑卷或磁盘组,并指定作为其一部分创建的 LUN  $\circ$ 

#### 步骤

1. 在命令行中,输入以下命令:

` \* SnapDrive storage create *-host\_lvm\_fspec* -lun *long\_lun\_name* [*lun\_name…*] -lunsize *size* [-igroup *ig\_name* [*ig\_name*...]] ( { -reserve | -noreserve } ) \*`

此示例将根据您的主机使用文件系统创建文件系统 /mnt/Acctfs 。它会在存储系统访问存储器上设置三个 LUN 。每个 LUN 均为 10 GB :

` ## SnapDrive storage create -fs /mnt/Acctfs -fstype JFS2 -lun Acctfiler : /vol/vol1/luna lunB lunc -lunsize 10g\*`

```
LUN acctfiler:/vol/vol1/lunA ... created
LUN acctfiler:/vol/vol1/lunB ... created
LUN acctfiler:/vol/vol1/lunC ... created
mapping new lun(s) ... done
discovering new lun(s) ... done
LUN to device file mappings:
- acctfiler:/vol/vol1/lunA => hdisk2
- acctfiler:/vol/vol1/lunB => hdisk3
- acctfiler:/vol/vol1/lunC => hdisk4
disk group acctfs_SdDg created
host volume acctfs_SdHv created
file system /mnt/acctfs created
```

```
LUN acctfiler:/vol/vol1/lunA ... created
LUN acctfiler:/vol/vol1/lunB ... created
LUN acctfiler:/vol/vol1/lunC ... created
mapping new lun(s) ... done
discovering new lun(s) ... done
LUN to device file mappings:
- acctfiler:/vol/vol1/lunA => /dev/vx/rdmp/c4t0d3s2
- acctfiler:/vol/vol1/lunB => /dev/vx/rdmp/c4t0d7s2
- acctfiler:/vol/vol1/lunC => /dev/vx/rdmp/c4t0d8s2
disk group acctfsvg created
host volume acctfshv created
file system /mnt/acctfs created
```
# <span id="page-12-0"></span>用于显示可用存储的命令

SnapDrive storage show` 或 SnapDrive storage list` 显示一个或多个存储实体的底层 LUN 或 NFS 目录树。您可以使用 SnapDrive storage show` 命令了解并了解磁盘组,主机卷, 文件系统或 NFS 目录树的 Snapshot 副本中的内容。

您可以使用这些命令显示以下信息:

- 可用于特定存储系统或存储系统卷的 LUN
- 与文件系统,主机卷或磁盘组关联的 LUN
- NFS 挂载点和目录树
- 特定主机已知的 LUN 以及这些 LUN 包括的任何 LVM 实体
- 特定主机已知的设备
- 共享主机和专用主机上的资源

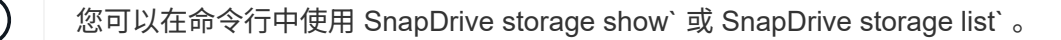

显示存储信息的方法

为了便于显示有关存储的信息, SnapDrive for UNIX 为 SnapDrive storage show` 命令提 供了多种格式。

storage show 操作分为以下几类:

- 显示有关特定 LUN 的信息。
- 列出有关可用于特定存储系统或存储系统卷的 LUN 的信息。
- 显示与指定参数关联的 LUN 的信息。

这些参数可以包括 NFS 实体,文件系统,主机卷或磁盘组。如果在命令提示符处使用`详细`选项,则 SnapDrive for UNIX 将提供详细输出,例如显示存储层次结构,包括备用 LUN 。

- 显示主机已知设备的相关信息。
- 显示主机已知的所有设备和 LVM 实体的信息。
- 将资源的状态显示为共享或专用。

# <span id="page-13-0"></span>使用 **SnapDrive for UNIX** 增加存储大小

通过适用于 UNIX 的 SnapDrive ,您可以增加存储系统卷组或磁盘组的大小。您可以使用 SnapDrive storage resize` 命令执行此操作。

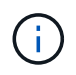

此命令不允许调整主机卷或文件系统的大小。例如,不能使用 resize 命令更改 LUN 上文件系统 的大小。调整底层磁盘组的大小后,您需要使用 LVM 命令调整主机卷和文件系统的大小。

您可以将存储调整大小操作分为以下常规类别:

- 设置要将存储增加到的目标大小(以字节为单位)
- 指定要增加存储的字节数

SnapDrive for UNIX 将添加系统生成的 LUN 。如果指定要增加存储的容量(例如 50 MB ),则会使 LUN 达到 50 MB 。如果指定存储的目标大小,则会计算当前大小与目标大小之间的差值。此差异将成为随后创建的 LUN 的大小。

#### **storage resize** 命令的准则

使用 SnapDrive storage resize` 命令时,需要遵循一些准则。

- 存储调整大小操作只能增加存储大小。您不能使用它来减小实体的大小。
- 所有 LUN 都必须位于同一个存储系统卷中。
- 调整大小操作不支持直接对逻辑主机卷执行,也不支持对逻辑主机卷或 LUN 上的文件系统执行。在这种情 况下,必须使用 LVM 命令调整存储大小。

• 您不能调整 LUN 的大小;您必须使用 ` -addlun` 选项添加新的 LUN 。

# 使用 **SnapDrive storage resize** 命令所需的信息

在使用 SnapDrive storage resize` 命令之前,您需要提供一些信息。此信息有助于您正确 使用命令。

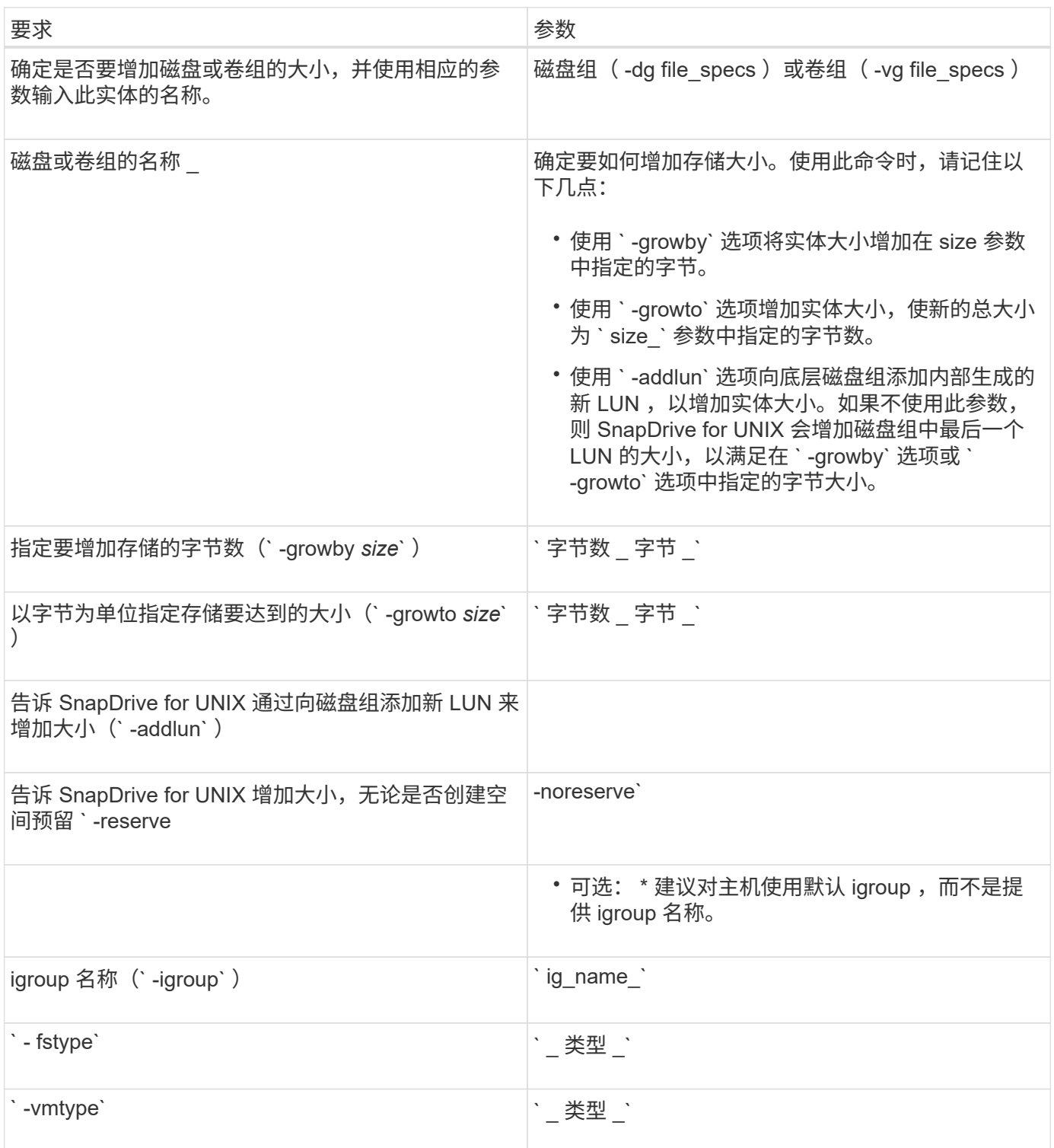

# 用于增加存储大小的命令语法

#### 要增加存储的大小,您应了解要使用的正确语法。

` \* SnapDrive storage resize -dg *file\_spec* { -growby | -growto } 大小为 "-addlun ( -igroup *ig\_name* ) *[\_ig\_name* …]] [ { -reserve | - noreserve } ]] "-fstype *type*] "-vmtype *type*]\*`

您不能使用 SnapDrive storage resize` 命令减小实体的大小。您只能使用此命令增加大小。

SnapDrive storage resize` 命令不直接支持逻辑卷或文件系统。例如,您不能使用 lun storage resize` 命令调整 SnapDrive 上文件系统的大小。

- •结果 \* : 此命令将存储实体(逻辑卷或磁盘组)的大小增加以下值之一:
- 向存储添加字节(` -growby` )。
- 将大小增加到您指定的字节大小(` -growto` )。

#### 主机卷和文件系统大小调整操作

SnapDrive storage resize` 命令仅适用于存储系统磁盘组和卷组。如果要增加主机卷或文 件系统的大小,必须使用 LVM 命令。

下表总结了可在不同平台上使用的 LVM 命令。有关这些命令的详细信息,请参见其手册页。

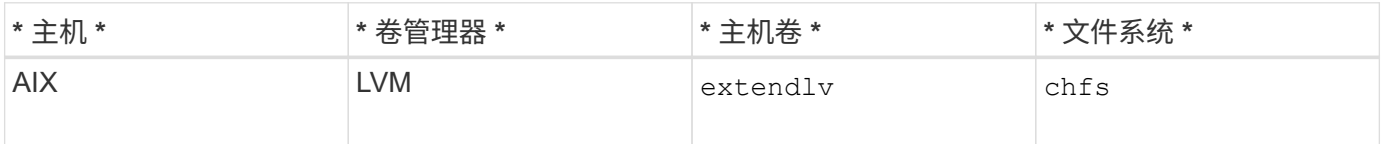

# <span id="page-15-0"></span>**storage connect** 命令

SnapDrive storage connect` 命令可将存储实体连接到主机。使用此命令可以将 LUN 和存 储实体连接到主机

使用 SnapDrive storage connect` 命令连接到:

• LUN

 $(i)$ 

- 直接在 LUN 上创建的文件系统
- 在 LUN 上创建的磁盘组, 主机卷和文件系统

输入 SnapDrive storage connect` 命令将 LUN 连接到主机时, SnapDrive for UNIX 将执行必要的发现和映射。 它不会修改 LUN 内容。

#### **storage connect** 命令的准则

要使用 SnapDrive storage connect` 命令,您需要遵循一些准则。

包含 LVM 实体的存储具有特殊要求。要使用 SnapDrive storage connect` 命令连接 LVM 实体,必须创建存储,

以便存储层次结构中的每个实体都只有一个下一个实体的实例。例如,您可以使用 SnapDrive storage connect` 命令连接一个存储层次结构,该存储层次结构包含一个磁盘组( dg1 ),一个主机卷( hostvol1 )和一个文件 系统( fs1 )。但是,您不能使用 SnapDrive storage connect` 命令连接一个层次结构,其中一个磁盘组( dg1 ) 包含两个主机卷 ( hostvol1 和 hostvol2 ) 和两个文件系统 ( fs1 和 fs2 ) 。

# 使用 **SnapDrive storage connect** 命令所需的信息

使用 SnapDrive storage connect` 命令时,您需要提供一些信息。此信息有助于您正确使 用命令。

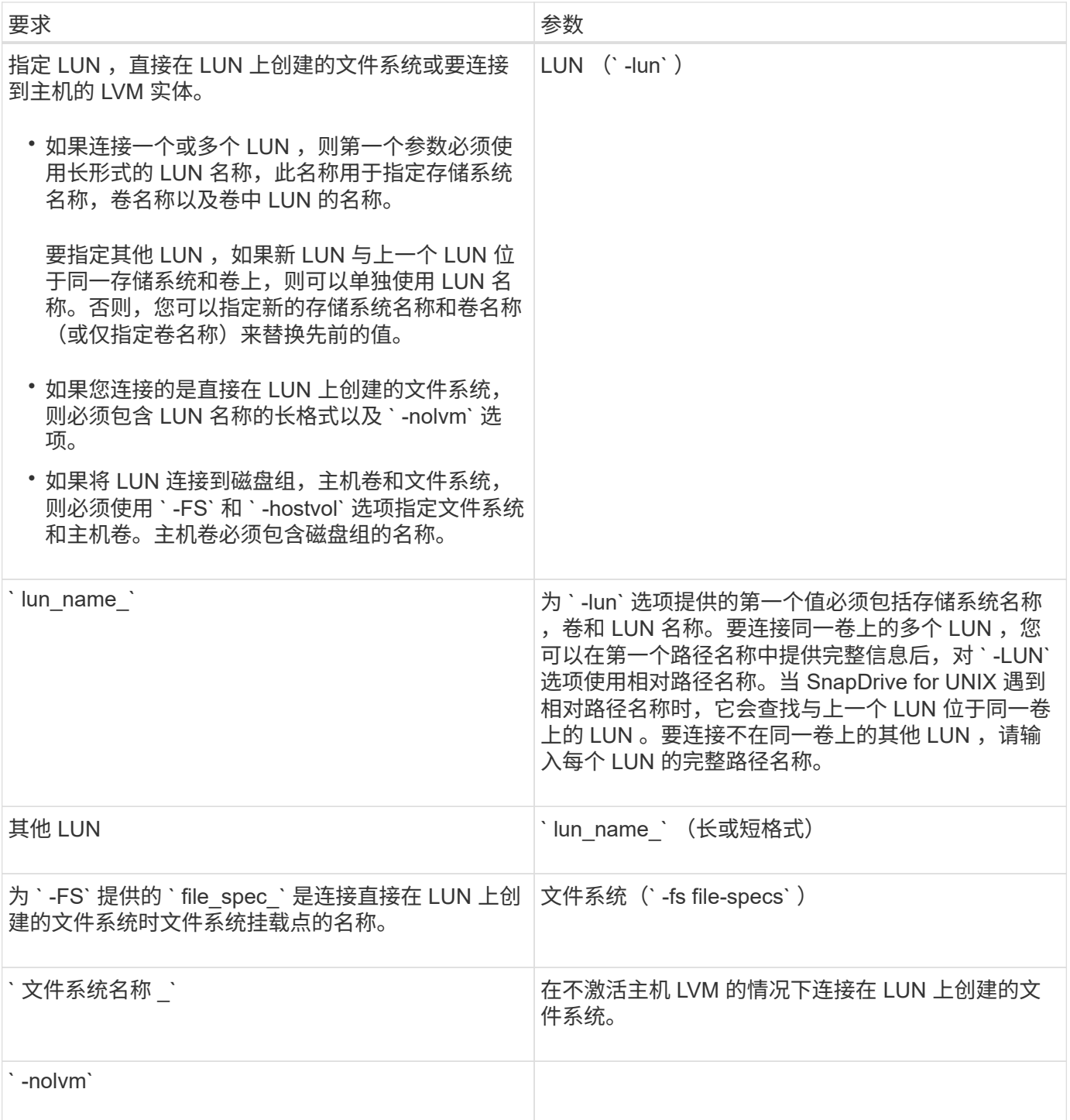

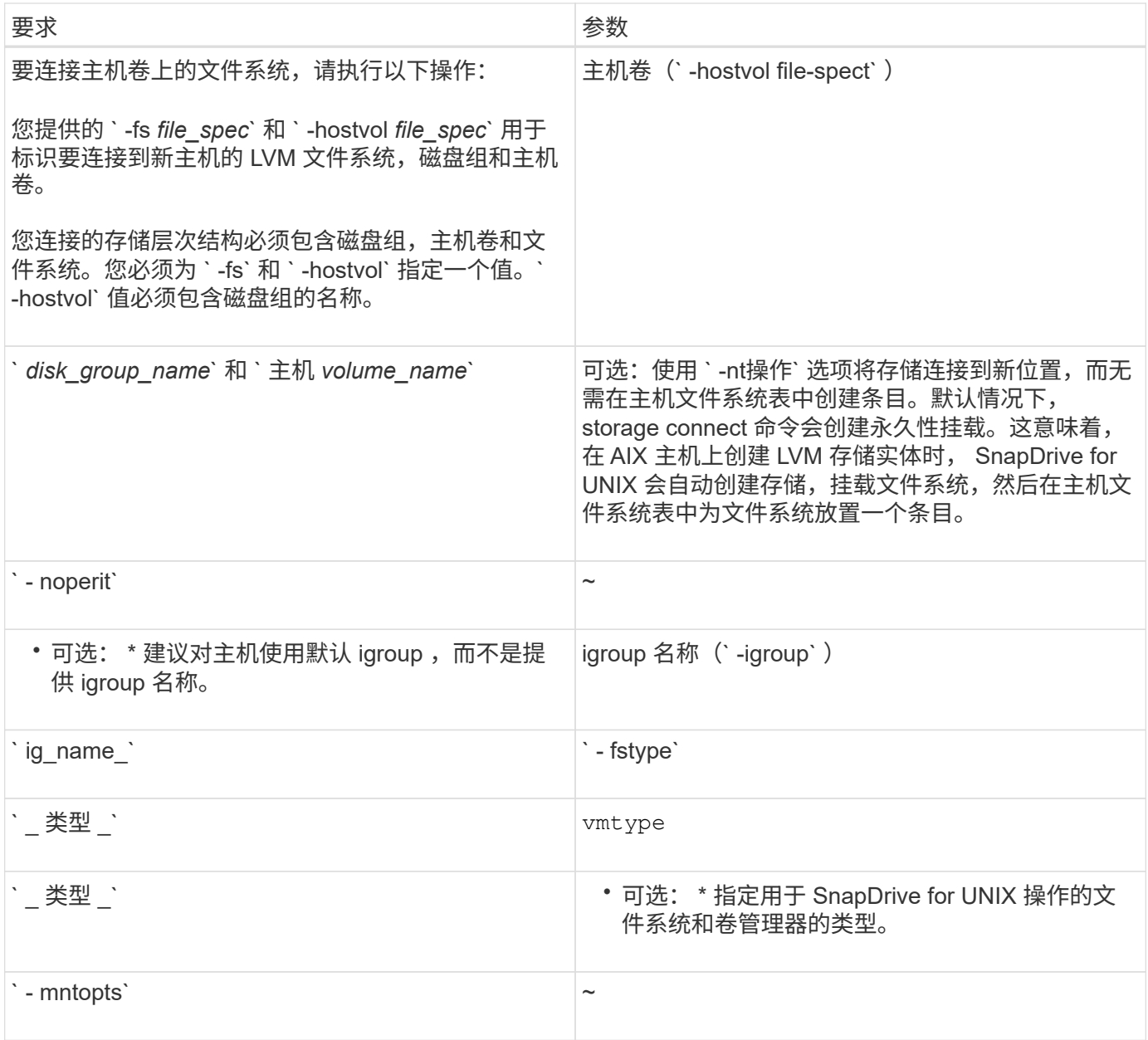

### 连接具有磁盘组,主机卷和文件系统的 **LUN**

要使用 SnapDrive storage connect` 命令连接具有磁盘组,主机卷和文件系统的 LUN ,您 需要遵循以下语法。

输入以下命令:

` \* SnapDrive storage connect -fs *file\_spec* -hostvol *file\_spec* -lun *lon\_lun\_name* [*lun\_name*…] [-igroup *ig\_name* [*ig\_name*…]] 【 -noperisture] 【 -mntets *options*】 【 *-fstype \_type*】 【 -vmtype *type*]\*`

示例:连接在 **LUN** 上创建的文件系统

```
# snapdrive storage connect -fs /mnt/fs -lun f270-221-189:/vol/vol0/lun111
-nolvm
mapping lun(s) ... done
discovering lun(s) ... done
LUN f270-221-189:/vol/vol0/lun111 connected
- device filename(s): /dev/vx/dmp/fas2700 939
```
#### 使用共享资源连接现有 **LUN**

如果向使用共享磁盘组或文件系统的主机集群配置添加了新节点,则需要遵循其他语法。

\* SnapDrive storage connect -fs *file\_spec* -lun *lon\_lun\_name* LUN\_name...] [-mntets options]\*`

# <span id="page-18-0"></span>**storage disconnect** 命令

执行 storage disconnect 操作会删除 LUN, 或者使用 SnapDrive storage create`或 SnapDrive storage connect` 命令映射到主机的 LUN 和存储实体。

使用 SnapDrive storage disconnect` 命令断开连接:

- LUN
- 直接在 LUN 上创建的文件系统
- 在 LUN 上创建的磁盘组,主机卷和文件系统

当 SnapDrive for UNIX 删除 LUN 映射时,它会导出 LUN 包含的磁盘组或文件系统。此操作会将磁盘和文件系 统标记为已导出,这是断开映射对 LUN 内容的唯一更改。

断开存储连接的方法

为了便于断开存储连接, SnapDrive for UNIX 为 SnapDrive storage disconnect` 命令提供 了多种格式。

这是因为断开连接操作属于以下常规类别:

- 指定要与主机断开连接的 LUN 。
- 指定直接在要与主机断开连接的 LUN 上创建的文件系统。

SnapDrive for UNIX 会断开文件系统和 LUN 的连接。

• 指定位于要与主机断开连接的 LUN 上的磁盘组,主机卷或文件系统。

SnapDrive for UNIX 会断开与该实体关联的所有 LUN ,并删除包含已断开连接的实体的文件系统,主机卷 和磁盘组的映射。

## **SnapDrive storage disconnect** 命令的准则

使用 SnapDrive storage disconnect` 命令时,请遵循以下准则:

- 断开文件系统连接时, SnapDrive for UNIX 始终会删除挂载点。
- 如果使用`-lun`选项指定属于主机磁盘组或文件系统的 LUN 的名称,则 SnapDrive storage disconnect` 命 令将失败。
- 如果使用`-lun`选项指定主机上的多路径软件未发现的 LUN 的名称,则 SnapDrive storage disconnect` 命 令将失败。

### 有关使用 **storage disconnect** 命令的提示

在某些操作系统上使用 SnapDrive storage disconnect` 命令时,会丢失主机卷名称,文件 系统挂载点,存储系统卷名称以及 LUN 名称等信息。如果没有此信息,您将难以在稍后的 某个时间点重新连接到存储。

为避免丢失信息,应先使用 SnapDrive snap create` 命令创建存储的 Snapshot 副本,然后再执行 SnapDrive storage disconnect` 命令。

这样,如果您稍后要重新连接存储,可以使用以下临时解决策:

#### 步骤

1. 执行以下命令:

SnapDrive snap restore filaggrege -snapname long\_snap\_name`

在此命令中包括 Snapshot 副本的完整路径。

2. 或者,也可以通过执行 SnapDrive snap delete` 命令来删除 Snapshot 副本。

### 使用 **SnapDrive storage disconnect** 命令所需的信息

下表提供了使用 SnapDrive storage disconnect` 命令时需要提供的信息:

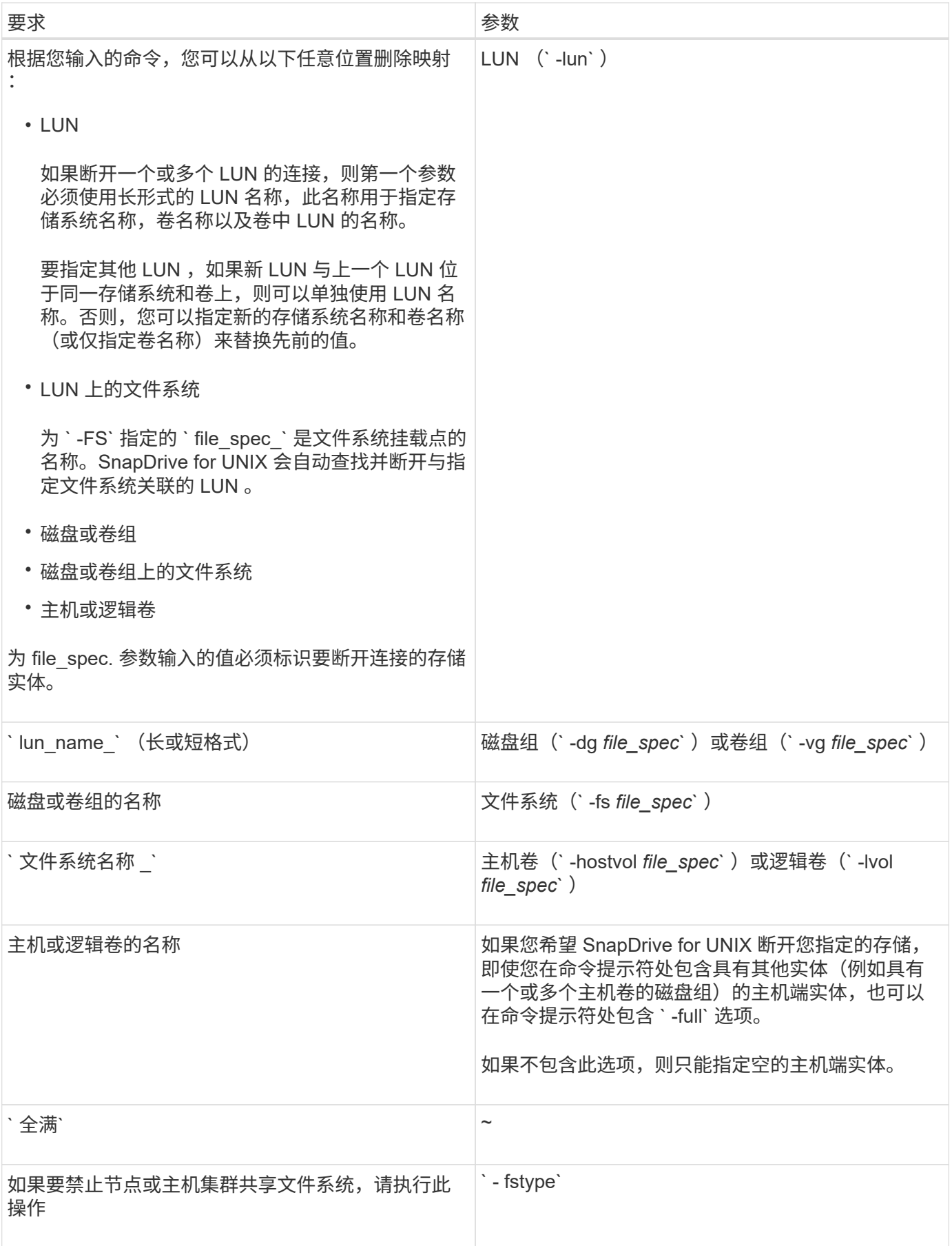

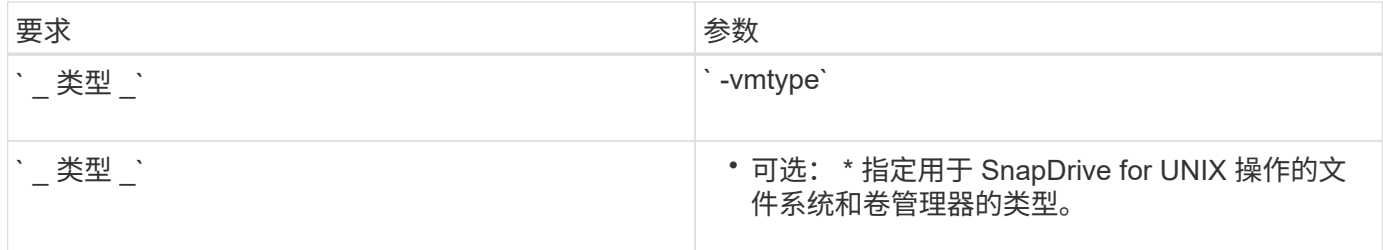

# 用于从主机断开 **LUN** 连接的命令语法

要使用 SnapDrive storage disconnect` 命令删除指定 LUN 的映射,请使用以下语法:

SnapDrive storage disconnect -lun long\_lun\_name LUN\_name…]`

# 用于将 **LUN** 上创建的文件系统与主机断开连接的命令语法

要使用 SnapDrive storage disconnect` 命令删除直接在 LUN 上创建的文件系统, 请使用 以下语法:

SnapDrive storage disconnect -fs file spec. -fstype type] -vmtype type.`

# 用于从主机断开 **LUN** 和存储实体连接的命令语法

要使用 SnapDrive storage disconnect` 命令删除具有存储实体的 LUN 的映射,请使用以 下语法:

` \* SnapDrive storage disconnect { -dg | -fs | -hostvol } *file\_spec* [*file\_spec*…] [ { -dg | -fs | -hostvol } *file\_spec* [*file\_spec*…] …… ] 【 -full】 【 -fstype *type*】 【 -vmtype *type*】 \*`

# <span id="page-21-0"></span>**storage delete** 命令

SnapDrive storage delete` 命令除了删除主机上的所有底层主机端实体及其后备存储系统 LUN 之外,还会删除主机上的存储实体。

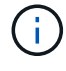

此命令将删除数据。

## 使用 **storage delete** 命令的准则

SnapDrive storage delete` 命令在 SnapDrive for UNIX 中具有一些限制。

- 删除文件系统时, SnapDrive for UNIX 始终会删除文件系统的挂载点。
- 如果使用`-lun`选项指定属于主机磁盘组或文件系统的 LUN 的名称,则 SnapDrive storage delete` 命令将 失败。
- 如果使用 ` -lun` 选项指定主机上的多路径软件未发现的 LUN 的名称,则 SnapDrive storage delete` 命令将 失败。

# 使用 **SnapDrive storage delete** 命令所需的信息

在使用 SnapDrive storage delete` 命令之前,您需要提供一些信息。此信息有助于您正确 使用命令。

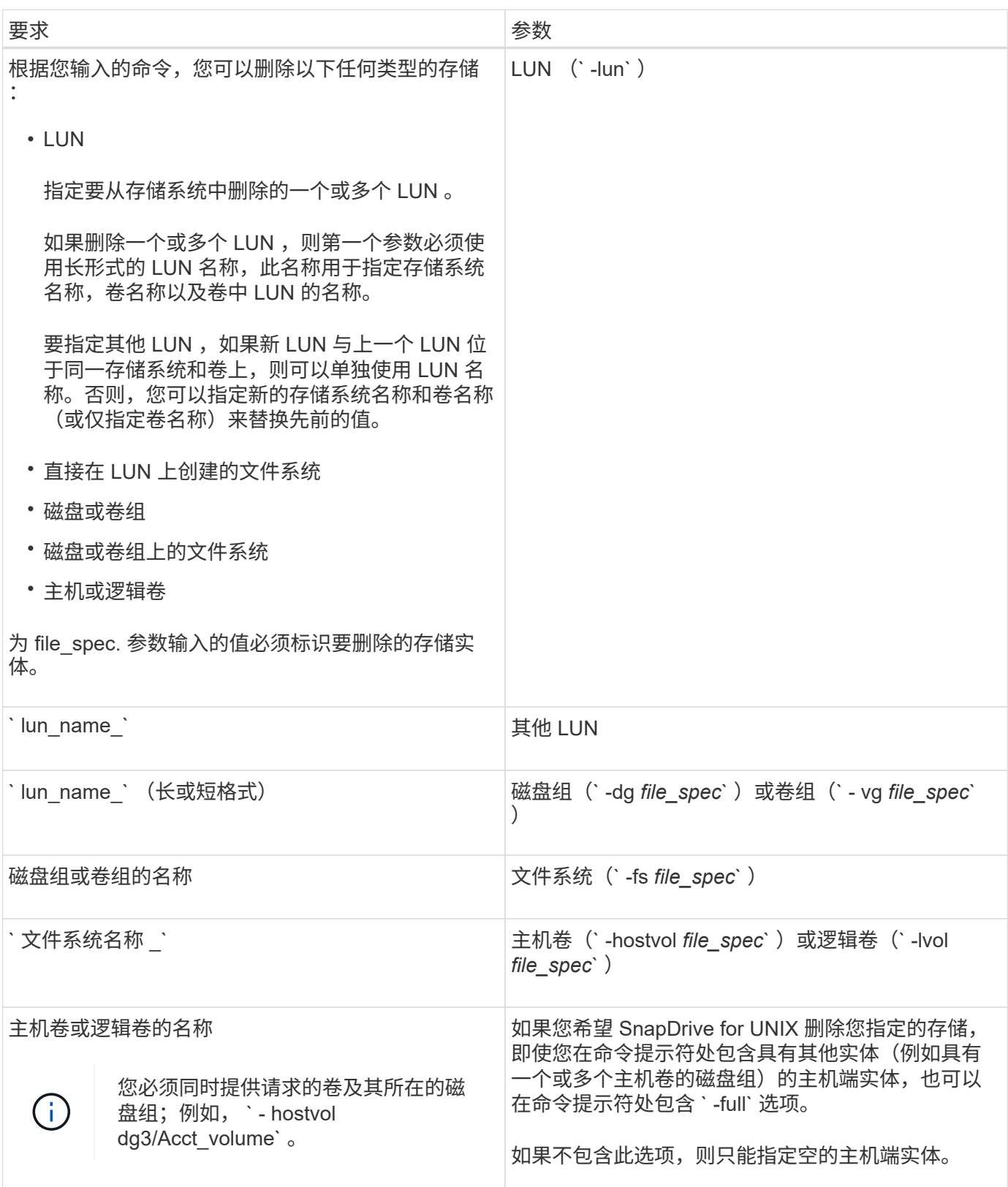

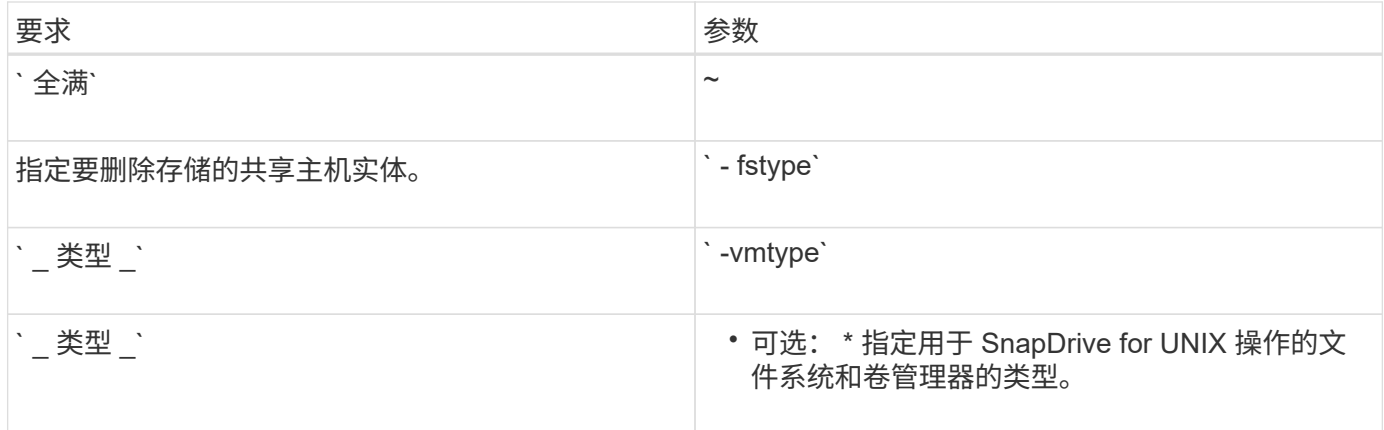

#### 版权信息

版权所有 © 2023 NetApp, Inc.。保留所有权利。中国印刷。未经版权所有者事先书面许可,本文档中受版权保 护的任何部分不得以任何形式或通过任何手段(图片、电子或机械方式,包括影印、录音、录像或存储在电子检 索系统中)进行复制。

从受版权保护的 NetApp 资料派生的软件受以下许可和免责声明的约束:

本软件由 NetApp 按"原样"提供,不含任何明示或暗示担保,包括但不限于适销性以及针对特定用途的适用性的 隐含担保,特此声明不承担任何责任。在任何情况下,对于因使用本软件而以任何方式造成的任何直接性、间接 性、偶然性、特殊性、惩罚性或后果性损失(包括但不限于购买替代商品或服务;使用、数据或利润方面的损失 ;或者业务中断),无论原因如何以及基于何种责任理论,无论出于合同、严格责任或侵权行为(包括疏忽或其 他行为),NetApp 均不承担责任,即使已被告知存在上述损失的可能性。

NetApp 保留在不另行通知的情况下随时对本文档所述的任何产品进行更改的权利。除非 NetApp 以书面形式明 确同意,否则 NetApp 不承担因使用本文档所述产品而产生的任何责任或义务。使用或购买本产品不表示获得 NetApp 的任何专利权、商标权或任何其他知识产权许可。

本手册中描述的产品可能受一项或多项美国专利、外国专利或正在申请的专利的保护。

有限权利说明:政府使用、复制或公开本文档受 DFARS 252.227-7013 (2014 年 2 月)和 FAR 52.227-19 (2007 年 12 月)中"技术数据权利 — 非商用"条款第 (b)(3) 条规定的限制条件的约束。

本文档中所含数据与商业产品和/或商业服务(定义见 FAR 2.101)相关,属于 NetApp, Inc. 的专有信息。根据 本协议提供的所有 NetApp 技术数据和计算机软件具有商业性质,并完全由私人出资开发。 美国政府对这些数 据的使用权具有非排他性、全球性、受限且不可撤销的许可,该许可既不可转让,也不可再许可,但仅限在与交 付数据所依据的美国政府合同有关且受合同支持的情况下使用。除本文档规定的情形外,未经 NetApp, Inc. 事先 书面批准,不得使用、披露、复制、修改、操作或显示这些数据。美国政府对国防部的授权仅限于 DFARS 的第 252.227-7015(b)(2014 年 2 月)条款中明确的权利。

商标信息

NetApp、NetApp 标识和 <http://www.netapp.com/TM> 上所列的商标是 NetApp, Inc. 的商标。其他公司和产品名 称可能是其各自所有者的商标。